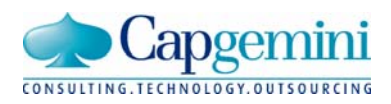

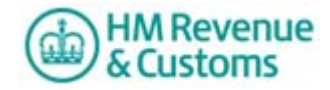

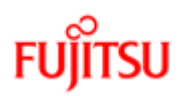

# **EMCS GUIDE TO WEB SERVICES**

### **1. Introduction**

 This document serves as a guide to the web services available for EMCS (Excise Movement and Control System). These web services are available to third party developers via the Local Test Service (LTS) and the live system.

### **2. Service URLs**

The following URLs are to be used as submission 'End Points'

## **2.1 LTS**

http://localhost:5665/LTS/EMCS/AcknowledgeMessagesReceipt/4 http://localhost:5665/LTS/EMCS/GetMovementForTrader/4 http://localhost:5665/LTS/EMCS/GetNewMessages/4 http://localhost:5665/LTS/EMCS/SubmitExplainDelayToDelivery/4 http://localhost:5665/LTS/EMCS/SubmitReportofReceipt/4 http://localhost:5665/LTS/EMCS/SubmitDraftMovement/3 http://localhost:5665/LTS/EMCS/SubmitCancellation/3 http://localhost:5665/LTS/EMCS/SubmitChangeOfDestination/3 http://localhost:5665/LTS/EMCS/PreValidateTrader/3 http://localhost:5665/LTS/EMCS/SubmitSplitMovement/2 http://localhost:5665/LTS/EMCS/SubmitAlertOrRejectionMovement/2 http://localhost:5665/LTS/EMCS/SubmitReasonForShortage/2

### **2.2 Live**

https://emcs.ws.hmrc.gov.uk/EMCS/AcknowledgeMessagesReceipt/4 https://emcs.ws.hmrc.gov.uk/EMCS/GetMovementForTrader/4 https://emcs.ws.hmrc.gov.uk/EMCS/GetNewMessages/4 https://emcs.ws.hmrc.gov.uk/EMCS/SubmitExplainDelayToDelivery/4 https://emcs.ws.hmrc.gov.uk/EMCS/SubmitReportofReceipt/4 https://emcs.ws.hmrc.gov.uk/EMCS/SubmitDraftMovement/3 https://emcs.ws.hmrc.gov.uk/EMCS/SubmitCancellation/3 https://emcs.ws.hmrc.gov.uk/EMCS/SubmitChangeOfDestination/3 https://emcs.ws.hmrc.gov.uk/EMCS/PreValidateTrader/3 https://emcs.ws.hmrc.gov.uk/EMCS/SubmitSplitMovement/2 https://emcs.ws.hmrc.gov.uk/EMCS/SubmitAlertOrRejectionMovement/2 https://emcs.ws.hmrc.gov.uk/EMCS/SubmitReasonForShortage/2

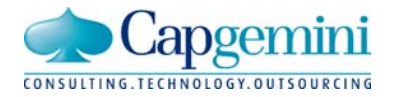

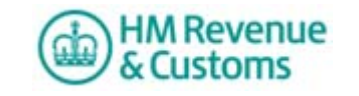

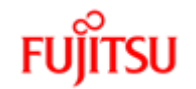

## **EMCS GUIDE TO WEB SERVICES**

# **3. Service Description**

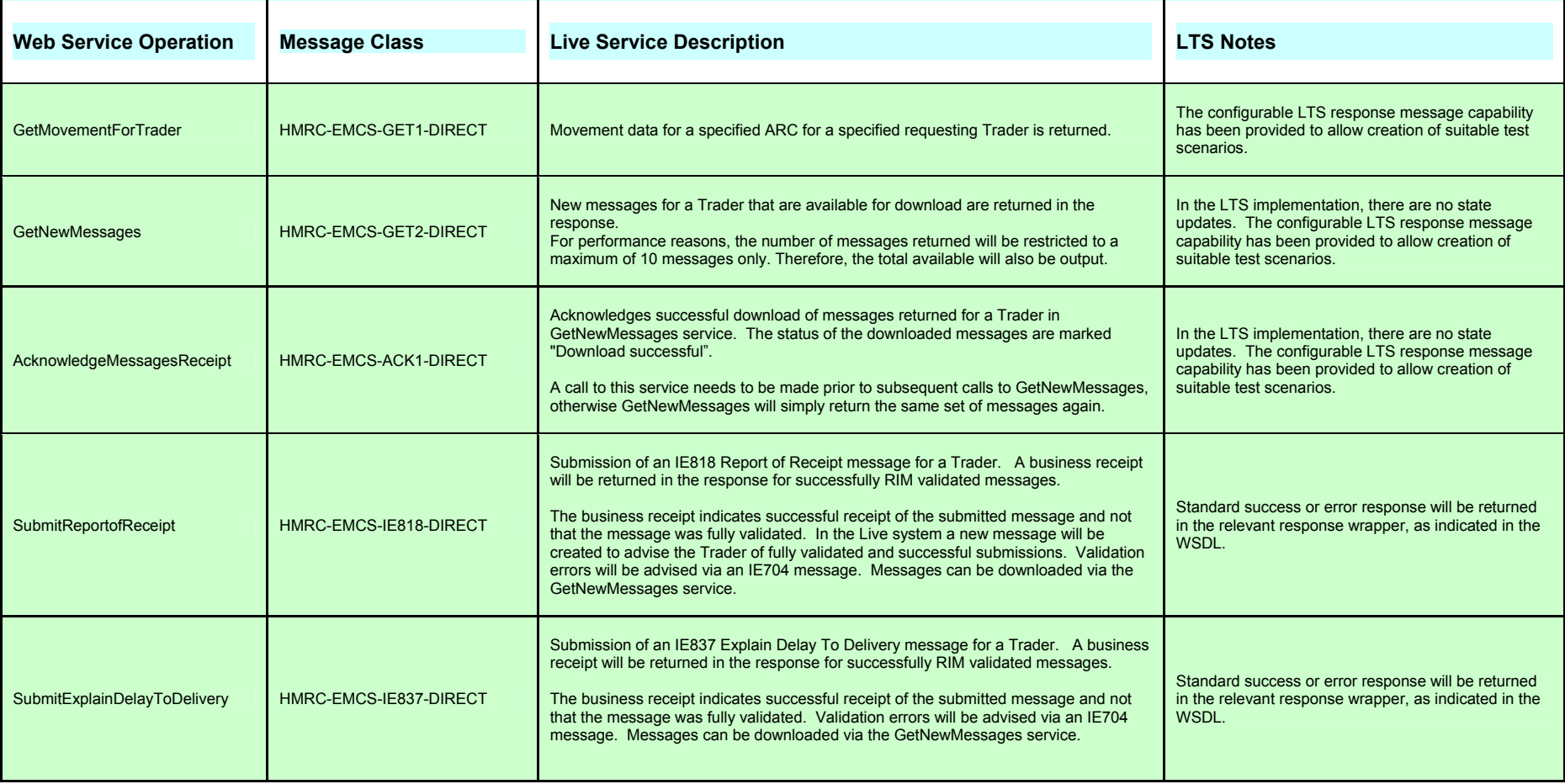

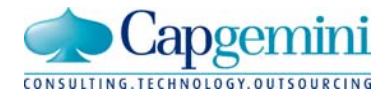

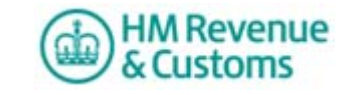

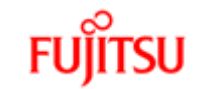

# **EMCS GUIDE TO WEB SERVICES**

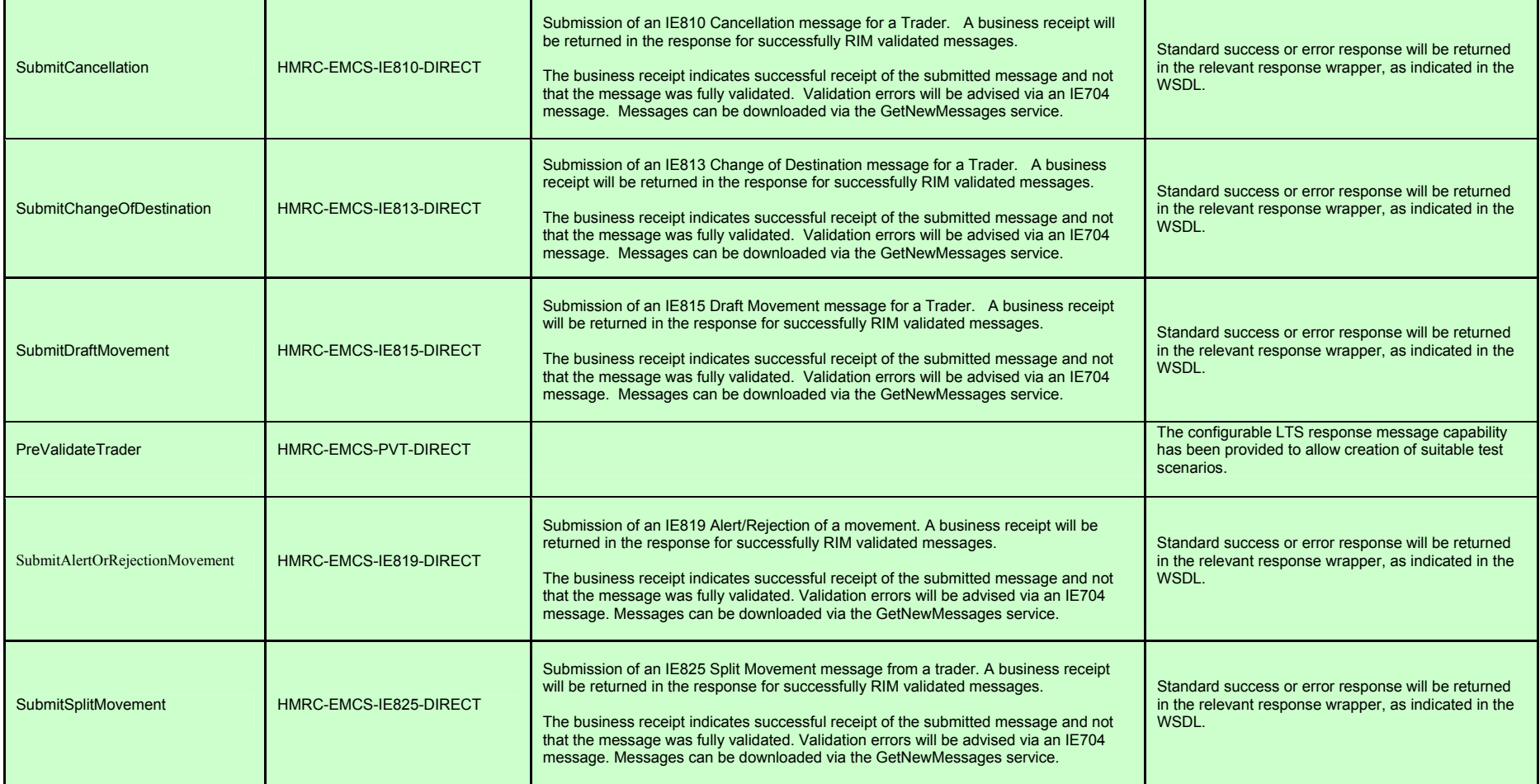

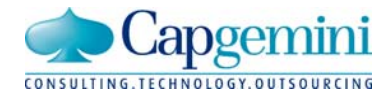

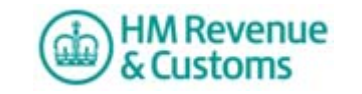

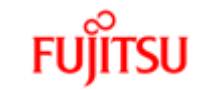

## **EMCS GUIDE TO WEB SERVICES**

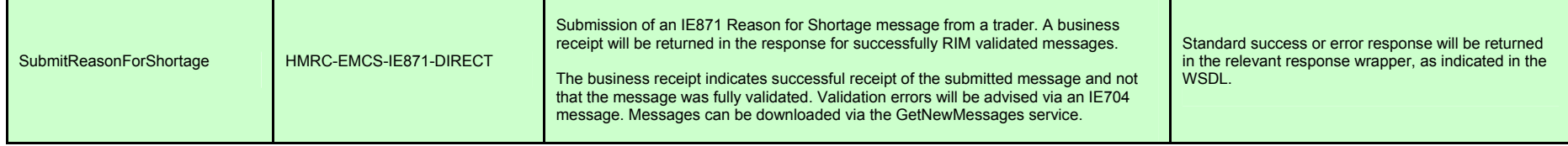

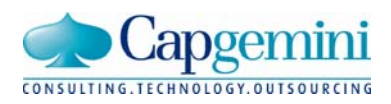

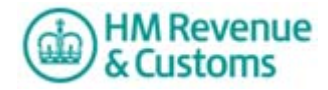

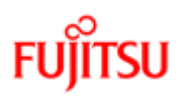

# **EMCS GUIDE TO WEB SERVICES**

### **4. LTS Fixed Responses**

As the LTS is purely designed for use as a validation tool, providing an intelligent response based on the incoming request is not possible. The fixed responses provide a mechanism to test these scenarios as per the live environment. One example of this would be the need to respond to a request for multiple messages.

To provoke a fixed response, the username specified in the incoming message must match the filename of the fixed response (minus the file extension).

 For example, to get the fixed response of a user failing authentication, the username must be "8901". This relates to the file at location:

[extraction path]\LTS\resources\responses\Authentication\8901.xml

 To aid a third party developer, the LTS provides an easy way to provide your own fixed responses, so that the values within these responses can be tailored to be more specific to an individual user.

The fixed responses are all held within the folders relevant to each message type, as shown in the list below:

[extraction path]\LTS\resources\responses\GetMovementForTrader [extraction path]\LTS\resources\responses\GetNewMessages

 To provide your own fixed response, create your xml file and save it to the directory which is relevant to your message type.

 passes schema and business rule validation, the fixed response will be returned. A list of Then, in your incoming message, ensure the username in the header is the same value as the filename, e.g. <Username>000001</Username>. Providing the incoming message usernames that are preconfigured within the LTS are listed in Appendix A.

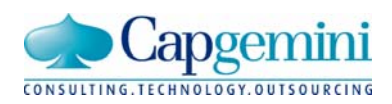

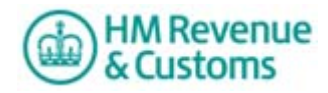

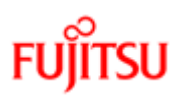

# **EMCS GUIDE TO WEB SERVICES**

### **Appendix A: Fixed Responses**

#### **AcknowledgeMessagesReceipt:**

8901 - Authentication failed

#### **GetMovementForTrader:**

8901 - Authentication failed 000001 - Movement ARC does not exist. 000002 - Movement found. 000003 - Movement found (where multiple versions exist).

#### **GetNewMessages:**

8901 - Authentication failed 000001 - No Messages found for this trader. 000002 - Messages found (where there are no more messages to download). 000003 - Messages found (where there are more messages to download). 000004 - ie704 response for ie818 (Removed for FS1) 000005 - ie704 response for ie837 (Removed for FS1)

#### **SubmitExplainDelayToDelivery:**

8901 - Authentication failed

#### **SubmitReportofReceipt:**

8901 - Authentication failed

#### **SubmitDraftMovement**

8901 - Authentication failed

#### **SubmitCancellation**

8901 - Authentication failed

#### **SubmitChangeOfDestination**

8901 - Authentication failed

#### **SubmitAlertOrRejectionMovement**

8901 - Authentication failed

#### **SubmitSplitMovement**

8901 - Authentication failed

#### **SubmitReasonForShortage**

8901 - Authentication failed

#### **PreValidateTrader**

8901 - Authentication failed 000001 – Pre-validation request with valid trader and product code(s) 000002 - Pre-validation request with invalid trader and no product code(s)

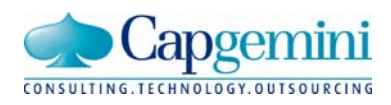

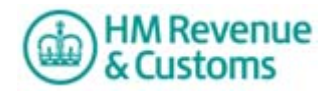

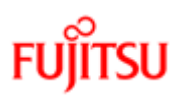

# **EMCS GUIDE TO WEB SERVICES**

## **Appendix B: Document Control**

### **Version History**

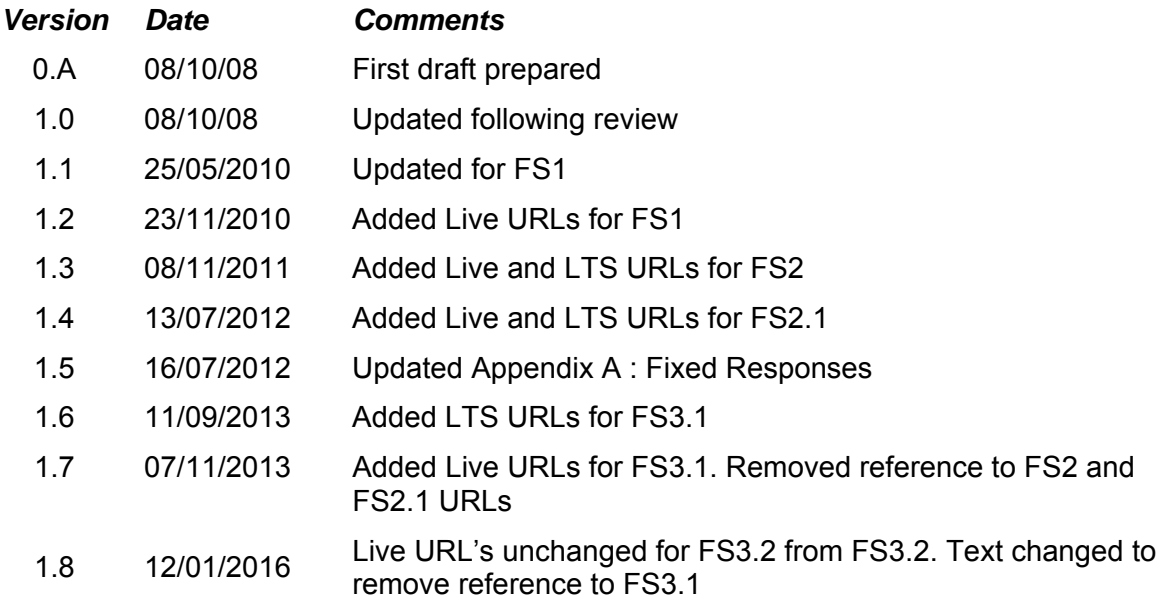

*Uncontrolled when printed* 

*© HM Revenue & Customs 2008. All rights reserved. Capgemini and the Capgemini logo are trade marks of Capgemini SA. Fujitsu and the Fujitsu Logo are trade marks of Fujitsu Ltd.*